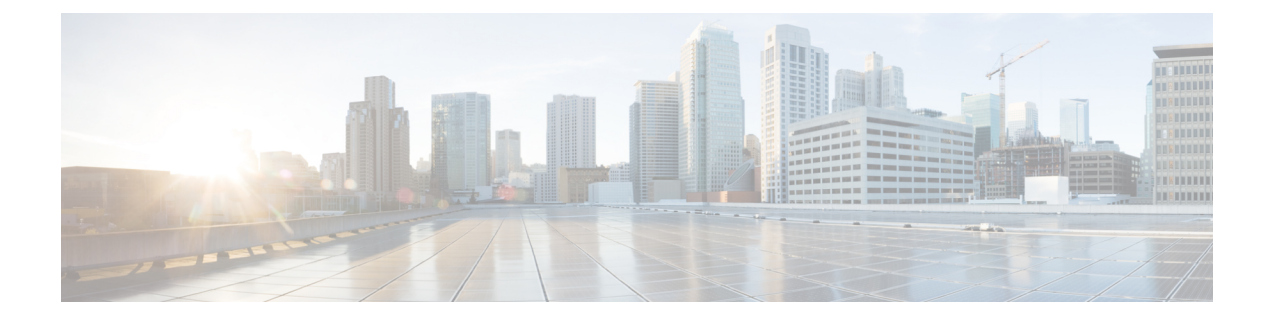

# ドメイン名または受信者アドレスに基づく 接続の許可または拒否

この章は、次の項で構成されています。

- [受信者のアドレスに基づく接続の許可または拒否の概要](#page-0-0), 1 ページ
- [受信者アクセス](#page-1-0) テーブル(RAT)の概要, 2 ページ
- GUI を使用した RAT [へのアクセス](#page-1-1), 2 ページ
- CLI を使用した RAT [へのアクセス](#page-1-2), 2 ページ
- デフォルトの RAT [エントリの編集](#page-1-3), 2 ページ
- [ドメインおよびユーザ](#page-2-0), 3 ページ

### <span id="page-0-0"></span>受信者のアドレスに基づく接続の許可または拒否の概要

AsyncOS では、各パブリック リスナーが受信者アドレスの許可および拒否操作を管理するために 受信者アクセス テーブル(RAT)を使用します。受信者アドレスには次のものが含まれます。

- ドメイン
- 電子メール アドレス
- 電子メール アドレスのグループ

システム セットアップ ウィザードは、少なくとも 1 つのパブリック リスナー(デフォルト値) をアプライアンス上で設定するよう管理者に指示します。セットアップ時にパブリック リスナー を設定すると、メールを受け入れるデフォルトのローカル ドメインまたは特定のアドレスを指定 します。これらのローカル ドメインまたは特定のアドレスは、パブリック リスナーの RAT の最 初のエントリです。

各パブリックリスナーのデフォルトのエントリである [その他の受信者 (All Other Recipients) ] は、すべての受信者からの電子メールを拒否します。管理者は、アプライアンスがメッセージを 許可するすべてのローカル ドメインを定義します。任意で、アプライアンスがメッセージを許可 または拒否する特定のユーザも定義できます。AsyncOS では、受信者アクセス テーブル (RAT) を使用して適切なローカル ドメインと特定のユーザを定義することができます。

複数ドメインのメッセージを受け入れるように、リスナーの設定が必要になる場合があります。 たとえば、組織でcurrentcompanyname.comドメインを使用しているが、以前はoldcompanyname.com ドメインを使用していた場合は、currentcompanyname.comとoldcompanyname.comの両方のメッセー ジを受け入れることができます。この場合、両方のローカル ドメインをパブリック リスナーの RAT に含めます

(注:ドメイン マップ機能によって、あるドメインから別のドメインにメッセージをマップでき ます。「ルーティングおよびドメイン機能の設定」の章の「ドメイン マップ機能」の項を参照し てください)。

### <span id="page-1-0"></span>受信者アクセス テーブル (RAT) の概要

受信者アクセステーブルは、パブリックリスナーが許可する受信者を定義します。少なくとも、 テーブルはアドレスおよびそのアドレスを受け入れるか拒否するかを指定します。

[受信者アクセステーブル(RAT) (Recipient Access Table (RAT)) ] ページには、RAT 内のエントリ の一覧が、その順序、デフォルトのアクション、エントリが LDAP 許可クエリーをバイパスする ように設定されているかどうかと共に表示されます。

### <span id="page-1-1"></span>**GUI** を使用した **RAT** へのアクセス

**GUI**

[メールポリシー(Mail Policies)] > [受信者アクセステーブル(RAT)(Recipient Access Table (RAT))] に移 動します。

### <span id="page-1-3"></span><span id="page-1-2"></span>**CLI** を使用した **RAT** へのアクセス

**CLI**

listenerconfig コマンドと edit -> rcptaccess -> new サブコマンドを使用します。

## デフォルトの **RAT** エントリの編集

はじめる前に

- パブリック リスナーを設定します。
- インターネット上にオープンリレーを作成しないように、編集の計画には注意が必要です。 オープンリレー(「セキュアでないリレー」または「サードパーティ リレー」とも呼びま す)は、第三者による電子メールメッセージのリレーを許すSMTP電子メールサーバです。 オープン リレーがあると、ローカル ユーザ向けでもローカル ユーザからでもないメールを 処理することにより、非良心的な送信者がゲートウェイを通じて大量のスパムを送信するこ とが可能になります。デフォルトでは、RAT はすべての受信者を拒否し、オープン リレー が作成されないようにします。
- デフォルトのエントリを RAT から削除できないことに注意してください。
- ステップ1 [メールポリシー (Mail Policies) ]>[受信者アクセステーブル (RAT) (Recipient Access Table (RAT))] に移動します。
- <span id="page-2-0"></span>ステップ2 [その他の受信者 (All Other Recipients) ] をクリックします。

## ドメインおよびユーザ

RAT を使用してメッセージを受け入れるドメインを変更する

アプライアンスがメッセージを許可するすべてのローカル ドメインおよび特定のユーザを設定す るには、[メールポリシー(Mail Policies)] > [受信者アクセステーブル(RAT)(Recipient Access Table (RAT))] ページを使用します。このページでは、次の作業を実行できます。

- RAT 内のエントリの追加、削除、変更。
- エントリの順序の変更。
- RAT エントリのテキスト ファイルへのエクスポート。
- RAT エントリのテキスト ファイルからのインポート。テキスト ファイルからのインポート は、既存のエントリを上書きします。

### メッセージを受け入れるドメインおよびユーザの追加

- ステップ1 [メールポリシー (Mail Policies) ]> [受信者アクセス テーブル (RAT) (Recipient Access Table (RAT))] ページに移動します。
- ステップ **2** [リスナーの概要(Overview for Listener)] フィールドで編集するリスナーを選択します。
- ステップ **3** [受信者を追加...(Add Recipient)] をクリックします。
- ステップ **4** エントリの順序を選択します。
- ステップ **5** 受信者のアドレスを入力します。
- ステップ **6** 受信者を許可するか拒否するかを選択します。
- ステップ **7** (任意)受信者に対する LDAP 許可クエリーをバイパスすることを選択します。
- ステップ **8** (任意)このエントリに対してカスタム SMTP 応答を使用します。

a) [カスタムSMTP応答(Custom SMTP Response)] で [はい(Yes)] を選択します。

- b) SMTP 応答コードとテキストを入力します。その受信者に対する RCPT TO コマンドへの SMTP 応答を 含めます。
- ステップ **9** (任意)[受信コントロールのバイパス(Bypass Receiving Control)] で [はい(Yes)] を選択して、スロッ トリングのバイパスを選択します。
- ステップ **10** 変更を送信し、保存します。

#### 受信者アドレスの定義

RATでは、受信者または受信者のグループを定義できます。受信者は、完全な電子メールアドレ ス、ドメイン、部分ドメイン、ユーザ名、または IP アドレスで定義できます。

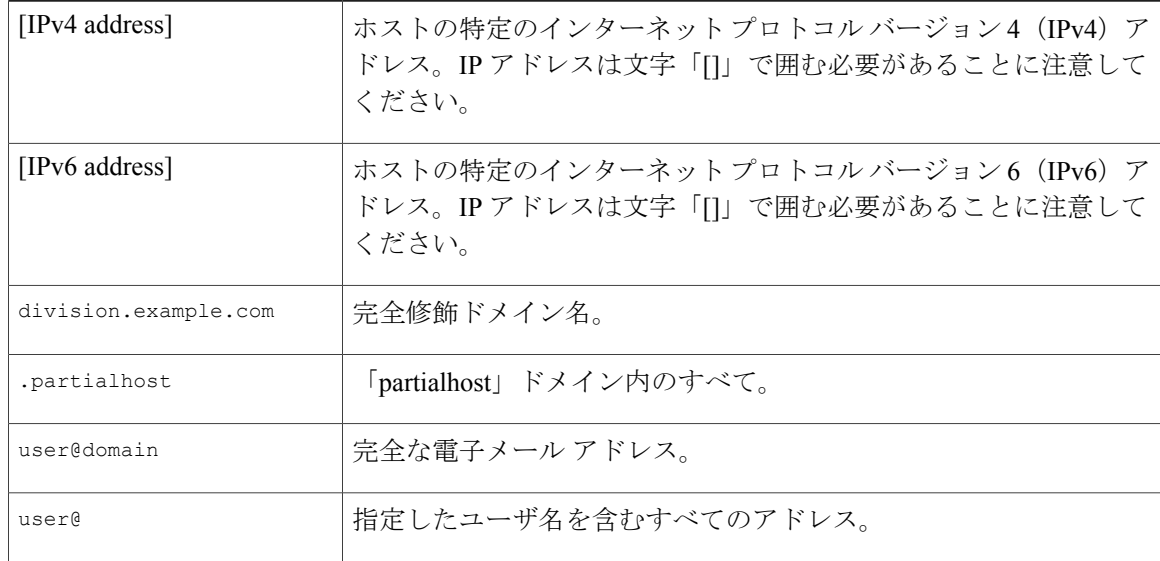

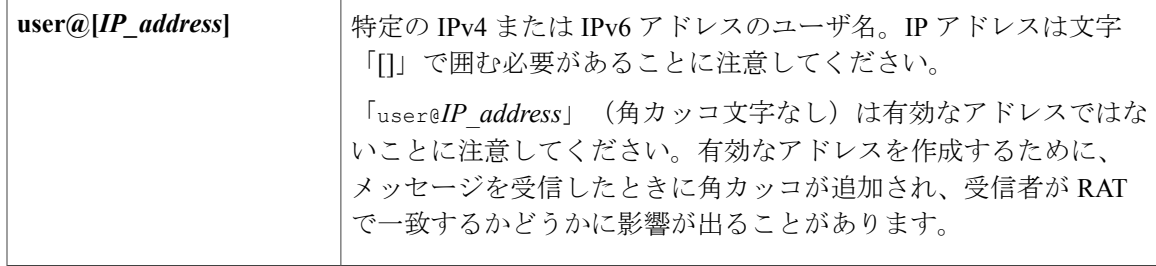

(注)

GUI のシステム セットアップ ウィザードの手順 4 でドメインを受信者アクセス テーブルに追 加する場合(手順 3[:ネットワーク](b_ESA_Admin_Guide_fs_chapter_010.pdf#unique_91)を参照)、サブドメインを指定するための別のエントリを 追加することを検討してください。たとえば、ドメイン example.net を入力する場 合、.example.net も入力した方がよい場合があります。第 2 のエントリにより、example.net のすべてのサブドメイン宛てのメールが受信者アクセステーブルに一致するようになります。 RAT で .example.com のみを指定した場合、.example.com のすべてのサブドメイン宛てのメー ルを許可しますが、サブドメインがない完全な電子メール アドレス受信者(たとえば joe@example.com)宛てのメールは許可されません。

#### 特別な受信者での **LDAP** 許可のバイパス

LDAP 許可クエリーを設定する場合、特定の受信者について許可クエリーをバイパスすることが 必要な場合があります。この機能は、customercare@example.com のように、ある受信者宛に受信 した電子メールについて、LDAP クエリの中で遅延させたりキューに格納したりしないことが望 ましい場合に便利です。

LDAP許可クエリーの前にワークキュー内で受信者アドレスを書き換えるように設定した場合(エ イリアシングまたはドメイン マップの使用など)、書き換えられたアドレスは LDAP 許可クエ リーをバイパスしません。たとえば、エイリアス テーブルを使用して customercare@example.com を bob@example.com および sue@example.com にマップします。customercare@example.com について LDAP 許可のバイパスを設定した場合、エイリアシングが実行された後に、bob@example.com およ び sue@example.com に対して LDAP 許可クエリが実行されます。

GUI で LDAP 許可をバイパスするように設定するには、RAT エントリを追加または編集するとき に [この受信者のLDAPアクセプトクエリーをバイパスする(Bypass LDAP Accept Queries for this Recipient) 1を選択します。

CLI で LDAP アクセプト クエリーをバイパスするように設定するには、listenerconfig -> edit -> rcptaccess コマンドを使用して受信者を入力するときに、次の質問に「y」と答えます。

Would you like to bypass LDAP ACCEPT for this entry? [Y]> **y**

LDAP 許可をバイパスするように RAT エントリを設定する場合、RAT エントリの順序が、受信者 アドレスの一致のしかたに影響を与えることに注意してください。条件を満たす最初のRATエン トリを使用して受信者アドレスが一致します。たとえば、RAT エントリ postmaster@ironport.com と ironport.com があるとします。postmaster@ironport.com のエントリについては LDAP 許可クエ リーをバイパスするように設定し、ironport.com のエントリを ACCEPT に設定します。

postmaster@ironport.com 宛てのメールを受信した場合、LDAP 許可がバイパスされるのは、 postmaster@ironport.com のエントリが ironport.com のエントリよりも前にある場合のみです。 ironport.com のエントリが postmaster@ironport.com のエントリの前にある場合、RAT はこのエント リを介して受信者アドレスと一致し、ACCEPT アクションが適用されます。

#### 特別な受信者でのスロットリングのバイパス

受信者エントリで、リスナーでイネーブルになっているスロットリング制御メカニズムを受信者 がバイパスすることを指定できます。

この機能は、特定の受信者のメッセージを制限しない場合に便利です。たとえば、多くのユーザ は、メールフローポリシーで定義されている受信制御に基づいて送信元ドメインがスロットリン グされている場合でも、リスナー上でアドレス「postmaster@domain」の電子メールを受信します。 リスナーのRAT中で受信制御をバイパスするようにこの受信者を指定することで、同じドメイン 中の他の受信者用のメールフローポリシーを保持しつつ、リスナーは受信者「postmaster@domain」 の無制限のメッセージを受信できます。受信者は、送信元ドメインが制限されている場合に、シ ステムが保持している時間あたりの受信者のカウンタでカウントされません。

GUI で特定の受信者が受信制御をバイパスするように指定するには、RAT エントリを追加または 編集するときに、[受信コントロールのバイパス (Bypass Receiving Control) ]設定で[はい (Yes) ] を選択します。

CLI で特定の受信者が受信制御をバイパスするように指定するには、listenerconfig -> edit -> rcptaccess コマンドを使用して受信者を入力するときに、次の質問に「y」と答えます。

Would you like to bypass receiving control for this entry? [N]> **y**

### 受信者アクセステーブルでのドメインおよびユーザの順序の入れ替え

- **ステップ1** [メールポリシー (Mail Policies)] > [受信者アクセス テーブル (RAT) (Recipient Access Table (RAT))] ページに移動します。
- ステップ **2** [リスナーの概要(Overview for Listener)] フィールドで、編集するリスナーを選択します。
- ステップ **3** [順番を編集(Edit Order)] をクリックします。
- ステップ **4** [順番(Order)] 列の値を調整して順序を変更します。
- ステップ **5** 変更を送信し、保存します。

### 受信者アクセス テーブルの外部ファイルへのエクスポート

- **ステップ1** [メールポリシー(Mail Policies)]> [受信者アクセス テーブル(RAT)(Recipient Access Table (RAT))] ページに移動します。
- ステップ **2** [リスナーの概要(Overview for Listener)] フィールドで、編集するリスナーを選択します。
- ステップ **3** [RATをエクスポート(Export RAT)] をクリックします。
- ステップ **4** エクスポートするエントリのファイル名を入力します。 これは、アプライアンスの設定ディレクトリに作成されるファイルの名前になります。
- ステップ **5** 変更を送信し、保存します。

#### 受信者アクセス テーブルの外部ファイルからのインポート

テキストファイルから受信者アクセステーブルエントリをインポートすると、既存のすべてのエ ントリが受信者アクセス テーブルから削除されます。

- **ステップ1** [メールポリシー(Mail Policies)]> [受信者アクセス テーブル(RAT)(Recipient Access Table (RAT))] ページに移動します。
- ステップ **2** [リスナーの概要(Overview for Listener)] フィールドで、編集するリスナーを選択します。
- ステップ **3** [RATをインポート(Import RAT)] をクリックします。
- ステップ **4** リストからファイルを選択します。 AsyncOSは、アプライアンス上のconfigurationディレクトリに存在するテキストファイルの一覧を表示し ます。
- **ステップ5** [送信 (Submit)]をクリックします。 既存の受信者アクセス テーブル エントリをすべて削除することを確認する警告メッセージが表示されま す。
- ステップ **6** [インポート(Import)] をクリックします。
- ステップ **7** 変更を保存します。 ファイル内に「コメント」を配置できます。文字「#」で始まる行はコメントと見なされ、AsyncOSによっ て無視されます。次に例を示します。

例:

# File exported by the GUI at 20060530T220526 .example.com ACCEPT ALL REJECT

 $\mathbf I$